## **BAB V**

## **IMPLEMENTASI DAN PENGUJIAN**

## **5.1 IMPLEMENTASI PROGRAM**

Implementasi sistem merupakan cara menerapkan program yang telah dirancang menjadi hasil program secara nyata.

### **5.1.1 Implementasi Tampilan** *Output*

*Output* berfungsi sebagai keluaran dari *input* yang telah diolah. Implementasi *output* dilakukan agar dapat diketahui apakah *output* yang dirancang telah sesuai dengan program yang dibuat.

#### 1. Tampilan Halaman *Home*

Halaman *home* merupakan halaman pertama yang dapat diakses oleh pengguna sistem.

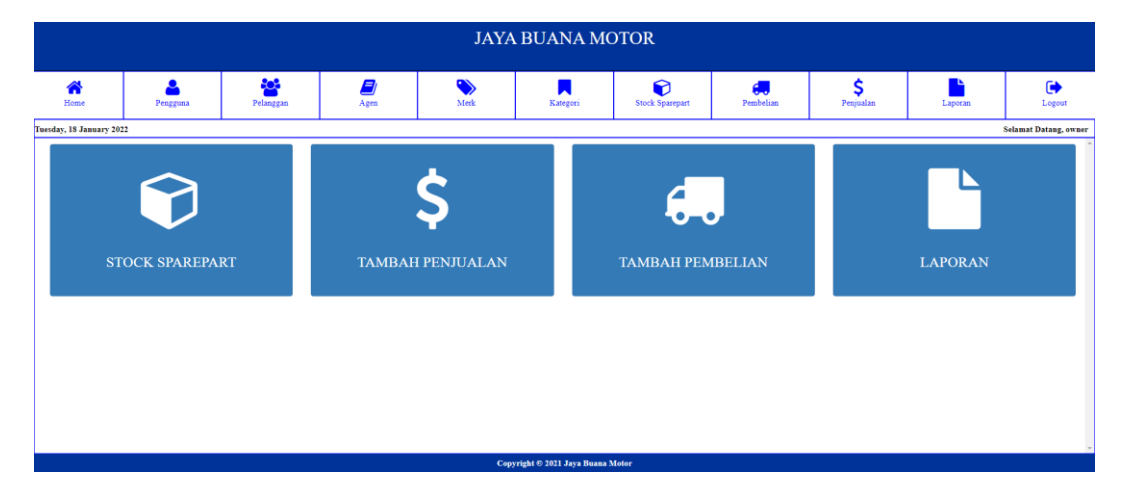

**Gambar 5.1 Tampilan Halaman** *Home*

2. Tampilan Halaman Tabel Pengguna

Halaman tabel pengguna merupakan halaman yang diakses oleh pengguna untuk melihat informasi mengenai pengguna.

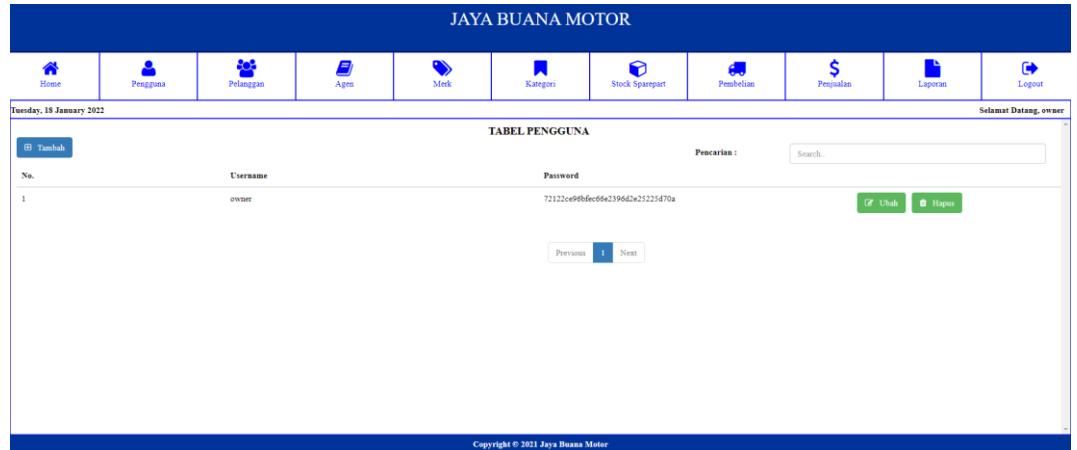

**Gambar 5.2 Tampilan Halaman Tabel Pengguna**

3. Tampilan Halaman Tabel Pelanggan

Halaman tabel pelanggan merupakan halaman yang diakses oleh pelanggan untuk melihat informasi mengenai pelanggan.

|                          |                                     |                      |           |                   | <b>JAYA BUANA MOTOR</b>           |                             |                |                 |                          |                               |
|--------------------------|-------------------------------------|----------------------|-----------|-------------------|-----------------------------------|-----------------------------|----------------|-----------------|--------------------------|-------------------------------|
| ₩<br>Home                | $\overline{\mathbf{a}}$<br>Pengguna | 808<br>Pelanggan     | 8<br>Agen | $\bullet$<br>Merk | N<br>Kategori                     | 0<br><b>Stock Sparepart</b> | æ<br>Pembelian | \$<br>Penjualan | $\bullet$<br>Laporan     | $\bullet$<br>Logout           |
| Tuesday, 18 January 2022 |                                     |                      |           |                   |                                   |                             |                |                 |                          | <b>Selamat Datang</b> , owner |
|                          |                                     |                      |           |                   | <b>TABEL PELANGGAN</b>            |                             |                |                 |                          |                               |
| <b>E</b> Tambah          |                                     |                      |           |                   |                                   |                             | Pencarian:     | Search.         |                          |                               |
| No.                      | Kode                                | Nama Pelanggan       |           | Telp / Hp         |                                   | Alamat                      |                |                 |                          |                               |
|                          | P-001                               | PELANGGAN JAYA BUANA |           | ٠                 |                                   | $\sim$                      |                |                 | <b>f</b> Hapus<br>G Ubah |                               |
|                          |                                     |                      |           |                   | Previous                          | 1 Next                      |                |                 |                          |                               |
|                          |                                     |                      |           |                   | Copyright © 2021 Jaya Buana Motor |                             |                |                 |                          |                               |

**Gambar 5.3 Tampilan Halaman Tabel Pelanggan**

# 4. Tampilan Halaman Tabel Agen

Halaman tabel agen merupakan halaman yang diakses oleh agen untuk melihat informasi mengenai agen.

|                          |               |                  |            |                   | <b>JAYA BUANA MOTOR</b>           |                             |                 |                 |                      |                               |
|--------------------------|---------------|------------------|------------|-------------------|-----------------------------------|-----------------------------|-----------------|-----------------|----------------------|-------------------------------|
| ₩<br>Home                | ≗<br>Pengguna | 808<br>Pelanggan | E)<br>Agen | $\bullet$<br>Merk | И<br>Kategori                     | 0<br>Stock Sparepart        | 45<br>Pembelian | \$<br>Penjualan | <b>TA</b><br>Laperan | $\bullet$<br>Logout           |
| Tuesday, 18 January 2022 |               |                  |            |                   |                                   |                             |                 |                 |                      | <b>Selamat Datang</b> , owner |
|                          |               |                  |            |                   | <b>TABEL AGEN</b>                 |                             |                 |                 |                      |                               |
| <b>E</b> Tambah          |               |                  |            |                   |                                   |                             | Pencarian:      | Search.         |                      |                               |
| No.                      | Kode          | Nama Agen        |            | Telp / Hp         |                                   | Alamat                      |                 |                 |                      |                               |
| $\mathbf{1}$             | A-001         | Agen Tidak Tetap |            | $\sim$            |                                   | $\mathcal{L}_{\mathcal{A}}$ |                 | C Ubah          | $\bullet$ Hapus      |                               |
|                          |               |                  |            |                   |                                   |                             |                 |                 |                      |                               |
|                          |               |                  |            |                   | Previous                          | $\mathbf{1}$<br>Next        |                 |                 |                      |                               |
|                          |               |                  |            |                   |                                   |                             |                 |                 |                      |                               |
|                          |               |                  |            |                   |                                   |                             |                 |                 |                      |                               |
|                          |               |                  |            |                   |                                   |                             |                 |                 |                      |                               |
|                          |               |                  |            |                   |                                   |                             |                 |                 |                      |                               |
|                          |               |                  |            |                   |                                   |                             |                 |                 |                      |                               |
|                          |               |                  |            |                   |                                   |                             |                 |                 |                      |                               |
|                          |               |                  |            |                   |                                   |                             |                 |                 |                      |                               |
|                          |               |                  |            |                   |                                   |                             |                 |                 |                      |                               |
|                          |               |                  |            |                   | Copyright © 2021 Jaya Buana Motor |                             |                 |                 |                      |                               |

**Gambar 5.4 Tampilan Halaman Tabel Agen**

5. Tampilan Halaman Tabel Merk

Halaman tabel merk merupakan halaman yang diakses oleh merk untuk melihat informasi mengenai merk.

|                          |               |                  |                  |                   | <b>JAYA BUANA MOTOR</b>           |                              |                |                 |                |                               |
|--------------------------|---------------|------------------|------------------|-------------------|-----------------------------------|------------------------------|----------------|-----------------|----------------|-------------------------------|
| ₩<br>Home                | ▵<br>Pengguna | 828<br>Pelanggan | 8<br>Agen        | $\bullet$<br>Merk | и<br>Kategori                     | $\bullet$<br>Stock Sparepart | 傷<br>Pembelian | \$<br>Penjualan | Ŀ<br>Laporan   | $\bullet$<br>Logout           |
| Tuesday, 18 January 2022 |               |                  |                  |                   |                                   |                              |                |                 |                | <b>Selamat Datang</b> , owner |
| <b>ED</b> Tambah         |               |                  |                  |                   | <b>TABEL MERK</b>                 |                              | Pencarian:     | Search.         |                |                               |
| No.                      |               |                  | <b>Nama Merk</b> |                   |                                   |                              |                |                 |                |                               |
|                          |               |                  | Astra            |                   |                                   |                              |                | G Ubah          | <b>B</b> Hapus |                               |
|                          |               |                  |                  |                   | Previous                          | $1$ Next                     |                |                 |                |                               |
|                          |               |                  |                  |                   | Copyright & 2021 Jaya Buana Motor |                              |                |                 |                |                               |

**Gambar 5.5 Tampilan Halaman Tabel Merk**

6. Tampilan Halaman Tabel Kategori

Halaman tabel kategori merupakan halaman yang diakses oleh kategori untuk melihat informasi mengenai kategori.

|                          |                       |                      |           |                   | <b>JAYA BUANA MOTOR</b>           |                             |                   |                 |                      |                               |
|--------------------------|-----------------------|----------------------|-----------|-------------------|-----------------------------------|-----------------------------|-------------------|-----------------|----------------------|-------------------------------|
| ₩<br>Home                | $\bullet$<br>Pengguna | 808<br>Pelanggan     | 8<br>Agen | $\bullet$<br>Merk | И<br>Kategori                     | €<br><b>Stock Sparepart</b> | 愚<br>Pembelian    | \$<br>Penjualan | <b>TA</b><br>Laporan | $\bullet$<br>Logout           |
| Tuesday, 18 January 2022 |                       |                      |           |                   |                                   |                             |                   |                 |                      | <b>Selamat Datang</b> , owner |
|                          |                       |                      |           |                   | <b>TABEL KATEGORI</b>             |                             |                   |                 |                      |                               |
| $\boxplus$ Tambah        |                       |                      |           |                   |                                   |                             | <b>Pencarian:</b> | Search.         |                      |                               |
| No.                      |                       | <b>Nama Kategori</b> |           |                   | Merk                              |                             |                   |                 |                      |                               |
| $\mathbf{I}$             |                       | Aki                  |           |                   | Astra                             |                             |                   | C Ubah          | <b>B</b> Hapus       |                               |
|                          |                       |                      |           |                   |                                   |                             |                   |                 |                      |                               |
|                          |                       |                      |           |                   | Previous                          | ●<br>$_{\rm Next}$          |                   |                 |                      |                               |
|                          |                       |                      |           |                   |                                   |                             |                   |                 |                      |                               |
|                          |                       |                      |           |                   |                                   |                             |                   |                 |                      |                               |
|                          |                       |                      |           |                   |                                   |                             |                   |                 |                      |                               |
|                          |                       |                      |           |                   |                                   |                             |                   |                 |                      |                               |
|                          |                       |                      |           |                   |                                   |                             |                   |                 |                      |                               |
|                          |                       |                      |           |                   |                                   |                             |                   |                 |                      |                               |
|                          |                       |                      |           |                   |                                   |                             |                   |                 |                      |                               |
|                          |                       |                      |           |                   | Copyright & 2021 Jaya Buana Motor |                             |                   |                 |                      |                               |
|                          |                       |                      |           |                   |                                   |                             |                   |                 |                      |                               |

**Gambar 5.6 Tampilan Halaman Tabel Kategori**

7. Tampilan Halaman Tabel *Sparepart*

Halaman tabel *sparepart* merupakan halaman yang diakses oleh *sparepart* untuk melihat informasi mengenai *sparepart*.

|                 |                          |                |                                                            |            |                   | <b>JAYA BUANA MOTOR</b>           |                             |                   |                 |                          |                               |
|-----------------|--------------------------|----------------|------------------------------------------------------------|------------|-------------------|-----------------------------------|-----------------------------|-------------------|-----------------|--------------------------|-------------------------------|
| ₩<br>Home       |                          | ∙<br>Pengguna  | <mark>a</mark><br>Pelanggan                                | E)<br>Agen | $\bullet$<br>Merk | И<br>Kategori                     | ᠹ<br><b>Stock Sparepart</b> | 傷<br>Pembelian    | \$<br>Penjualan | <b>TA</b><br>Laporan     | $\bullet$<br>Logout           |
|                 | Tuesday, 18 January 2022 |                |                                                            |            |                   |                                   |                             |                   |                 |                          | <b>Selamat Datang</b> , owner |
|                 |                          |                |                                                            |            |                   | <b>TABEL SPAREPART</b>            |                             |                   |                 |                          |                               |
| <b>B</b> Tambah |                          |                |                                                            |            |                   |                                   |                             | Pencarian:        | Search          |                          |                               |
| No.             | Kode                     | Nama Sparepart |                                                            |            |                   | Kategori                          | Harga beli                  | <b>Harga Jual</b> | <b>Stock</b>    |                          |                               |
|                 | SP001                    |                | Astra - Aki Mobil GS ASTRA Sirion, Calya, Sigra, Ayla, Agy |            |                   | Aki                               | \$35,400.00                 | 984,000.00        | 606 Pcs         | <b>B</b> Hapus<br>C Ubah |                               |
|                 |                          |                |                                                            |            |                   |                                   |                             |                   |                 |                          |                               |
|                 |                          |                |                                                            |            |                   | Previous                          | $1$ Next                    |                   |                 |                          |                               |
|                 |                          |                |                                                            |            |                   | Copyright & 2021 Jaya Buana Motor |                             |                   |                 |                          |                               |

**Gambar 5.7 Tampilan Halaman Tabel** *Sparepart*

8. Tampilan Halaman Tabel Pembelian

Halaman tabel pembelian merupakan halaman yang diakses oleh pembelian untuk melihat informasi mengenai pembelian.

|                |                          |               |                         |           |                   | <b>JAYA BUANA MOTOR</b>           |                             |                   |                 |                                                        |                               |
|----------------|--------------------------|---------------|-------------------------|-----------|-------------------|-----------------------------------|-----------------------------|-------------------|-----------------|--------------------------------------------------------|-------------------------------|
|                | ക<br>Home                | ≗<br>Pengguna | <u>Sos</u><br>Pelanggan | Ø<br>Agen | $\bullet$<br>Merk | ◚<br>Kategori                     | 0<br><b>Stock Sparepart</b> | đ.<br>Pembelian   | \$<br>Penjualan | ▪<br>Laporan                                           | $\bullet$<br>Logout           |
|                | Tuesday, 18 January 2022 |               |                         |           |                   |                                   |                             |                   |                 |                                                        | <b>Selamat Datang</b> , owner |
|                |                          |               |                         |           |                   | <b>TABEL PEMBELIAN</b>            |                             |                   |                 |                                                        |                               |
|                | <b>El</b> Tambah         |               |                         |           |                   |                                   |                             | <b>Pencarian:</b> | Search.         |                                                        |                               |
|                | No. Tgl. Pembelian       |               | Kode                    |           | <b>Nama Agen</b>  |                                   | <b>Total</b>                |                   |                 |                                                        |                               |
| $\mathbf{I}$   | 2021-10-29               |               | NB2021100001            |           | Agen Tidak Tetap  |                                   | \$,354,000,00               |                   |                 | $C$ Ubah<br>Rincian                                    |                               |
| $\overline{a}$ | $2021 - 11 - 13$         |               | PB2021110002            |           | Agen Tidak Tetap  |                                   | \$35,400,000.00             |                   |                 | $C$ Ubah<br>Rincian                                    |                               |
| $\mathbf{3}$   | 2022-01-11               |               | PB2022010003            |           | Agen Tidak Tetap  |                                   | \$35,400.00                 |                   |                 | $\ensuremath{\mathsf{I}\mathsf{Z}}$<br>Ubah<br>Rincian |                               |
|                |                          |               |                         |           |                   | Previous                          | ●<br>$_{\rm Next}$          |                   |                 |                                                        |                               |
|                |                          |               |                         |           |                   | Copyright © 2021 Jaya Buana Motor |                             |                   |                 |                                                        |                               |

**Gambar 5.8 Tampilan Halaman Tabel Pembelian**

9. Tampilan Halaman Tabel Penjualan

Halaman tabel penjualan merupakan halaman yang diakses oleh penjualan untuk melihat informasi mengenai penjualan.

|              |                          |                       |                  |            |                       | <b>JAYA BUANA MOTOR</b>           |                                          |                 |                 |                                           |                              |
|--------------|--------------------------|-----------------------|------------------|------------|-----------------------|-----------------------------------|------------------------------------------|-----------------|-----------------|-------------------------------------------|------------------------------|
|              | ₩<br>Home                | $\bullet$<br>Pengguna | 808<br>Pelanggan | E)<br>Agen | $\bullet$<br>Merk     | И<br>Kategori                     | $\boldsymbol{\Omega}$<br>Stock Sparepart | d.<br>Pembelian | \$<br>Penjualan | <b>TA</b><br>Laperan                      | $\bullet$<br>Logout          |
|              | Tuesday, 18 January 2022 |                       |                  |            |                       |                                   |                                          |                 |                 |                                           | <b>Selamat Datang, owner</b> |
|              |                          |                       |                  |            |                       | <b>TABEL PENJUALAN</b>            |                                          |                 |                 |                                           |                              |
|              | <b>E</b> Tambah          |                       |                  |            |                       |                                   |                                          | Pencarian:      | Search          |                                           |                              |
|              | No. Tgl. Penjualan       |                       | Kode             |            | <b>Nama Pelanggan</b> |                                   | <b>Total</b>                             |                 |                 |                                           |                              |
| $\mathbf{1}$ | 2021-10-29               |                       | NJ2021100001     |            |                       | PELANGGAN JAYA BUANA              | 984,000.00                               |                 |                 | $\ensuremath{\mathsf{D}}$ Ubah<br>Rincian |                              |
|              |                          |                       |                  |            |                       |                                   |                                          |                 |                 |                                           |                              |
|              |                          |                       |                  |            |                       | Previous                          | $1$ Next                                 |                 |                 |                                           |                              |
|              |                          |                       |                  |            |                       |                                   |                                          |                 |                 |                                           |                              |
|              |                          |                       |                  |            |                       |                                   |                                          |                 |                 |                                           |                              |
|              |                          |                       |                  |            |                       |                                   |                                          |                 |                 |                                           |                              |
|              |                          |                       |                  |            |                       |                                   |                                          |                 |                 |                                           |                              |
|              |                          |                       |                  |            |                       |                                   |                                          |                 |                 |                                           |                              |
|              |                          |                       |                  |            |                       |                                   |                                          |                 |                 |                                           |                              |
|              |                          |                       |                  |            |                       |                                   |                                          |                 |                 |                                           |                              |
|              |                          |                       |                  |            |                       | Copyright & 2021 Jaya Buana Motor |                                          |                 |                 |                                           |                              |
|              |                          |                       |                  |            |                       |                                   |                                          |                 |                 |                                           |                              |

**Gambar 5.9 Tampilan Halaman Tabel Penjualan**

## 10. Tampilan Halaman Laporan *Sparepart*

Halaman laporan *sparepart* berisikan informasi mengenai data *sparepart* perhari atau perbulan.

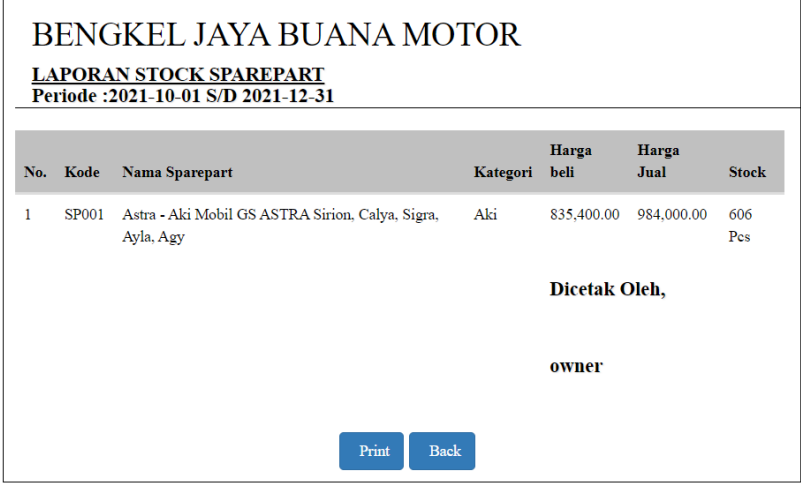

**Gambar 5.10 Tampilan Halaman Laporan** *Sparepart*

11. Tampilan Halaman Laporan Pembelian

Halaman laporan pembelian berisikan informasi mengenai data pembelian

perhari atau perbulan.

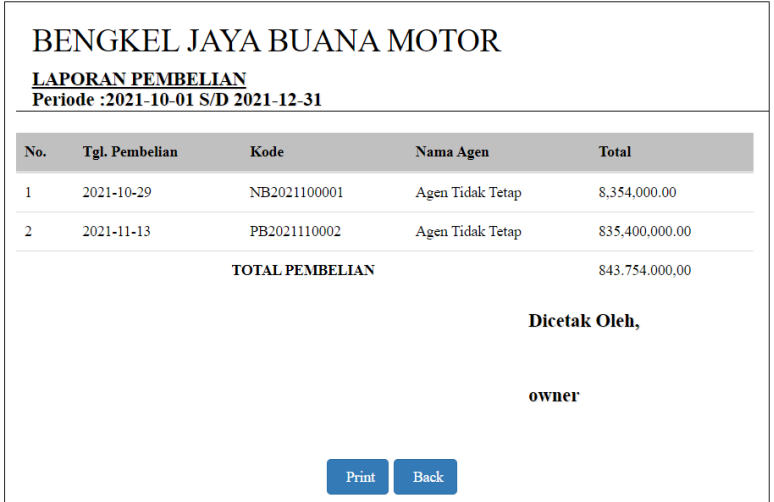

**Gambar 5.11 Tampilan Halaman Laporan Pembelian**

## 12. Tampilan Halaman Laporan Penjualan

Halaman laporan penjualan berisikan informasi mengenai data penjualan perhari atau perbulan.

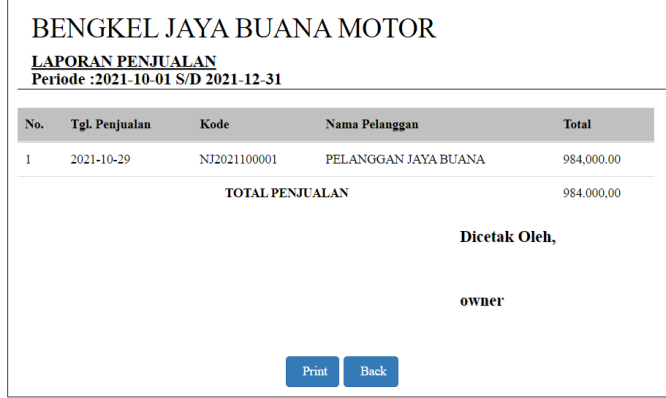

**Gambar 5.12 Tampilan Halaman Laporan Penjualan**

## **5.1.2 Implementasi Tampilan** *Input*

*Input* berfungsi sebagai masukan untuk diolah agar menghasilkan keluaran. Implementasi *input* dilakukan agar dapat diketahui apakah *input* yang dirancang telah sesuai dengan program yang dibuat.

1. Tampilan Halaman *Login*

Halaman *login* adalah *form* yang digunakan pengguna sistem untuk masuk ke halaman *home* dengan mengisi *username* dan *password*.

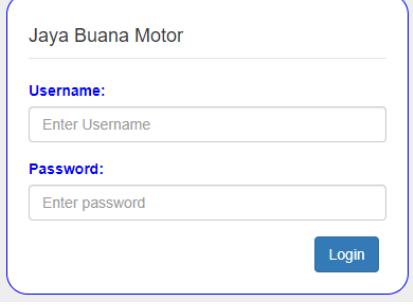

**Gambar 5.13 Tampilan Halaman** *Login*

2. Tampilan Halaman Tambah Pengguna

Halaman tambah pengguna digunakan pengguna untuk menambah data pengguna sesuai dengan keinginan.

|                          |                       |                  |            |                   | <b>JAYA BUANA MOTOR</b>           |                             |                 |                 |              |                               |
|--------------------------|-----------------------|------------------|------------|-------------------|-----------------------------------|-----------------------------|-----------------|-----------------|--------------|-------------------------------|
| ₩<br>Home                | $\bullet$<br>Pengguna | 808<br>Pelanggan | E)<br>Agen | $\bullet$<br>Merk | П<br>Kategori                     | 0<br><b>Stock Sparepart</b> | 65<br>Pembelian | \$<br>Penjualan | ▪<br>Laporan | $\bullet$<br>Logout           |
| Tuesday, 18 January 2022 |                       |                  |            |                   |                                   |                             |                 |                 |              | <b>Selamat Datang</b> , owner |
| Username                 |                       |                  |            |                   | <b>TAMBAH PENGGUNA</b>            |                             |                 |                 |              |                               |
| Password                 |                       |                  |            |                   |                                   |                             |                 |                 |              |                               |
|                          | Kembali<br>Simpan     |                  |            |                   |                                   |                             |                 |                 |              |                               |
|                          |                       |                  |            |                   |                                   |                             |                 |                 |              |                               |
|                          |                       |                  |            |                   |                                   |                             |                 |                 |              |                               |
|                          |                       |                  |            |                   |                                   |                             |                 |                 |              |                               |
|                          |                       |                  |            |                   |                                   |                             |                 |                 |              |                               |
|                          |                       |                  |            |                   |                                   |                             |                 |                 |              |                               |
|                          |                       |                  |            |                   | Copyright © 2021 Jaya Buana Motor |                             |                 |                 |              |                               |

**Gambar 5.14 Tampilan Halaman Tambah Pengguna**

3. Tampilan Halaman Tambah Pelanggan

Halaman tambah pelanggan digunakan pengguna untuk menambah data pelanggan sesuai dengan keinginan.

|                          |                          |                  |            |                   | <b>JAYA BUANA MOTOR</b>           |                                     |                |                 |                      |                              |
|--------------------------|--------------------------|------------------|------------|-------------------|-----------------------------------|-------------------------------------|----------------|-----------------|----------------------|------------------------------|
| <mark>"</mark><br>Home   | $\mathbf{a}$<br>Pengguna | 808<br>Pelanggan | E)<br>Agen | $\bullet$<br>Merk | И<br>Kategori                     | $\bullet$<br><b>Stock Sparepart</b> | æ<br>Pembelian | \$<br>Penjualan | <b>TA</b><br>Laporan | $\bullet$<br>Logout          |
| Tuesday, 18 January 2022 |                          |                  |            |                   |                                   |                                     |                |                 |                      | <b>Selamat Datang, owner</b> |
| Kode                     | P-002                    |                  |            |                   | <b>TAMBAH PELANGGAN</b>           |                                     |                |                 |                      |                              |
| Nama Pelanggan           |                          |                  |            |                   |                                   |                                     |                |                 |                      |                              |
| Telp / Hp                |                          |                  |            |                   |                                   |                                     |                |                 |                      |                              |
| Alamat                   |                          |                  |            |                   |                                   |                                     |                |                 |                      |                              |
|                          | Kembali<br>Simpan        |                  |            |                   |                                   |                                     |                |                 |                      |                              |
|                          |                          |                  |            |                   |                                   |                                     |                |                 |                      |                              |
|                          |                          |                  |            |                   |                                   |                                     |                |                 |                      |                              |
|                          |                          |                  |            |                   |                                   |                                     |                |                 |                      |                              |
|                          |                          |                  |            |                   |                                   |                                     |                |                 |                      |                              |
|                          |                          |                  |            |                   | Copyright © 2021 Jaya Buana Motor |                                     |                |                 |                      |                              |

**Gambar 5.15 Tampilan Halaman Tambah Pelanggan**

4. Tampilan Halaman Tambah Agen

Halaman tambah agen digunakan pengguna untuk menambah data agen sesuai dengan keinginan.

|                          |                   |                  |           |                   | <b>JAYA BUANA MOTOR</b>           |                             |                |                 |                |                              |
|--------------------------|-------------------|------------------|-----------|-------------------|-----------------------------------|-----------------------------|----------------|-----------------|----------------|------------------------------|
| ₩<br>Home                | ▵<br>Pengguna     | 808<br>Pelanggan | 9<br>Agen | $\bullet$<br>Merk | И<br>Kategori                     | €<br><b>Stock Sparepart</b> | 卿<br>Pembelian | \$<br>Penjualan | - 1<br>Laporan | $\bullet$<br>Logout          |
| Tuesday, 18 January 2022 |                   |                  |           |                   |                                   |                             |                |                 |                | <b>Selamat Datang, owner</b> |
|                          |                   |                  |           |                   | <b>TAMBAH AGEN</b>                |                             |                |                 |                |                              |
| Kode                     | $P-002$           |                  |           |                   |                                   |                             |                |                 |                |                              |
| Nama Agen                |                   |                  |           |                   |                                   |                             |                |                 |                |                              |
| Telp / Hp                |                   |                  |           |                   |                                   |                             |                |                 |                |                              |
|                          |                   |                  |           |                   |                                   |                             |                |                 |                |                              |
| Alamat                   |                   |                  |           |                   |                                   |                             |                |                 |                |                              |
|                          | Kembali<br>Simpan |                  |           |                   |                                   |                             |                |                 |                |                              |
|                          |                   |                  |           |                   |                                   |                             |                |                 |                |                              |
|                          |                   |                  |           |                   |                                   |                             |                |                 |                |                              |
|                          |                   |                  |           |                   |                                   |                             |                |                 |                |                              |
|                          |                   |                  |           |                   |                                   |                             |                |                 |                |                              |
|                          |                   |                  |           |                   |                                   |                             |                |                 |                |                              |
|                          |                   |                  |           |                   |                                   |                             |                |                 |                |                              |
|                          |                   |                  |           |                   | Copyright © 2021 Jaya Buana Motor |                             |                |                 |                |                              |

**Gambar 5.16 Tampilan Halaman Tambah Agen**

5. Tampilan Halaman Tambah Merk

Halaman tambah merk digunakan pengguna untuk menambah data merk sesuai dengan keinginan.

|                          |                          |                      |           |                   | <b>JAYA BUANA MOTOR</b>           |                              |                 |                 |                      |                              |
|--------------------------|--------------------------|----------------------|-----------|-------------------|-----------------------------------|------------------------------|-----------------|-----------------|----------------------|------------------------------|
| ₩<br>Home                | $\mathbf{a}$<br>Pengguna | ಕ್ಷಿತ್ರ<br>Pelanggan | 8<br>Agen | $\bullet$<br>Merk | И<br>Kategori                     | $\bullet$<br>Stock Sparepart | đ,<br>Pembelian | \$<br>Penjualan | <b>TA</b><br>Laperan | $\bullet$<br>Logout          |
| Tuesday, 18 January 2022 |                          |                      |           |                   |                                   |                              |                 |                 |                      | <b>Selamat Datang, owner</b> |
| <b>Nama Merk</b>         |                          |                      |           |                   | <b>TAMBAH MERK</b>                |                              |                 |                 |                      |                              |
|                          | Simpan Kembali           |                      |           |                   |                                   |                              |                 |                 |                      |                              |
|                          |                          |                      |           |                   |                                   |                              |                 |                 |                      |                              |
|                          |                          |                      |           |                   |                                   |                              |                 |                 |                      |                              |
|                          |                          |                      |           |                   |                                   |                              |                 |                 |                      |                              |
|                          |                          |                      |           |                   |                                   |                              |                 |                 |                      |                              |
|                          |                          |                      |           |                   |                                   |                              |                 |                 |                      |                              |
|                          |                          |                      |           |                   | Copyright © 2021 Jaya Buana Motor |                              |                 |                 |                      |                              |

**Gambar 5.17 Tampilan Halaman Tambah Merk**

6. Tampilan Halaman Tambah Kategori

Halaman tambah kategori digunakan pengguna untuk menambah data kategori sesuai dengan keinginan.

|                          |                      |                  |            |                   | <b>JAYA BUANA MOTOR</b>           |                             |                |                 |                      |                               |
|--------------------------|----------------------|------------------|------------|-------------------|-----------------------------------|-----------------------------|----------------|-----------------|----------------------|-------------------------------|
| <mark>"</mark><br>Home   | ≗<br>Pengguna        | 808<br>Pelanggan | E)<br>Agen | $\bullet$<br>Merk | П<br>Kategori                     | 0<br><b>Stock Sparepart</b> | 绸<br>Pembelian | \$<br>Penjualan | <b>TA</b><br>Laporan | $\bullet$<br>Logout           |
| Tuesday, 18 January 2022 |                      |                  |            |                   |                                   |                             |                |                 |                      | <b>Selamat Datang</b> , owner |
|                          |                      |                  |            |                   | <b>TAMBAH KATEGORI</b>            |                             |                |                 |                      |                               |
| Nama Kategori            |                      |                  |            |                   |                                   |                             |                |                 |                      |                               |
| Nama Merk                | - Pilih Salah Satu - | $\checkmark$     |            |                   |                                   |                             |                |                 |                      |                               |
|                          | Simpan Kembali       |                  |            |                   |                                   |                             |                |                 |                      |                               |
|                          |                      |                  |            |                   |                                   |                             |                |                 |                      |                               |
|                          |                      |                  |            |                   |                                   |                             |                |                 |                      |                               |
|                          |                      |                  |            |                   |                                   |                             |                |                 |                      |                               |
|                          |                      |                  |            |                   |                                   |                             |                |                 |                      |                               |
|                          |                      |                  |            |                   |                                   |                             |                |                 |                      |                               |
|                          |                      |                  |            |                   |                                   |                             |                |                 |                      |                               |
|                          |                      |                  |            |                   |                                   |                             |                |                 |                      |                               |
|                          |                      |                  |            |                   |                                   |                             |                |                 |                      |                               |
|                          |                      |                  |            |                   |                                   |                             |                |                 |                      |                               |
|                          |                      |                  |            |                   | Copyright & 2021 Jaya Buana Motor |                             |                |                 |                      |                               |
|                          |                      |                  |            |                   |                                   |                             |                |                 |                      |                               |

**Gambar 5.18 Tampilan Halaman Tambah Kategori**

7. Tampilan Halaman Tambah *Sparepart*

Halaman tambah *sparepart* digunakan pengguna untuk menambah data *sparepart* sesuai dengan keinginan.

|                          | <b>JAYA BUANA MOTOR</b> |                  |           |                   |                                   |                      |                 |                 |              |                               |
|--------------------------|-------------------------|------------------|-----------|-------------------|-----------------------------------|----------------------|-----------------|-----------------|--------------|-------------------------------|
| 合<br>Home                | $\bullet$<br>Pengguna   | 802<br>Pelanggan | 9<br>Agen | $\bullet$<br>Merk | И<br>Kategori                     | 0<br>Stock Sparepart | 65<br>Pembelian | \$<br>Penjualan | ≃<br>Laporan | $\bullet$<br>Logout           |
| Tuesday, 18 January 2022 |                         |                  |           |                   |                                   |                      |                 |                 |              | <b>Selamat Datang</b> , owner |
| Kode                     | SP002                   |                  |           |                   | <b>TAMBAH SPAREPART</b>           |                      |                 |                 |              |                               |
| <b>Nama Sparepart</b>    | Nama Sparepart          |                  |           |                   |                                   |                      |                 |                 |              |                               |
| Kategori                 | - Pilih Salah Satu -    | $\checkmark$     |           |                   |                                   |                      |                 |                 |              |                               |
| <b>Harga Beli</b>        | Harga Beli              |                  |           |                   |                                   |                      |                 |                 |              |                               |
| <b>Harga Jual</b>        | Harga Jual              |                  |           |                   |                                   |                      |                 |                 |              |                               |
| <b>Stock</b>             | Stock Awal              | Satuan           |           |                   |                                   |                      |                 |                 |              |                               |
|                          | Kembali<br>Simpan       |                  |           |                   |                                   |                      |                 |                 |              |                               |
|                          |                         |                  |           |                   |                                   |                      |                 |                 |              |                               |
|                          |                         |                  |           |                   |                                   |                      |                 |                 |              |                               |
|                          |                         |                  |           |                   | Copyright © 2021 Jaya Buana Motor |                      |                 |                 |              |                               |

**Gambar 5.19 Tampilan Halaman Tambah** *Sparepart*

8. Tampilan Halaman Tambah Pembelian

Halaman tambah pembelian digunakan pengguna untuk menambah data pembelian sesuai dengan keinginan.

| <b>JAYA BUANA MOTOR</b>  |                              |                 |           |                        |                                   |                             |                      |                 |                  |                     |
|--------------------------|------------------------------|-----------------|-----------|------------------------|-----------------------------------|-----------------------------|----------------------|-----------------|------------------|---------------------|
| ₩<br>Home                | $\mathbf{a}$<br>Pengguna     | 88<br>Pelanggan | 9<br>Agen | $\bullet$<br>Merk      | N<br>Kategori                     | 0<br><b>Stock Sparepart</b> | d.<br>Pembelian      | \$<br>Penjualan | ▪<br>Laporan     | $\bullet$<br>Logout |
| Tuesday, 18 January 2022 | <b>Selamat Datang, owner</b> |                 |           |                        |                                   |                             |                      |                 |                  |                     |
|                          |                              |                 |           |                        | <b>TAMBAH PEMBELIAN</b>           |                             |                      |                 |                  |                     |
| Kode:                    |                              |                 |           | <b>Tgl. Pembelian:</b> |                                   |                             | Nama Agen:           |                 |                  |                     |
| PB2022010004             |                              |                 |           | hh/bb/tttt             |                                   | $\Box$                      | - Pilih Salah Satu - |                 |                  | $\checkmark$        |
| <b>Tambah Sparepart</b>  |                              |                 | Kode      | Nama Sparepart         |                                   |                             | Harga                | Qty             | <b>Sub Total</b> |                     |
| Nama Sparepart:          |                              |                 |           |                        |                                   | <b>TOTAL PEMBELIAN</b>      |                      |                 | Rp. 0.00         |                     |
| Nama Sparepart           |                              | $\alpha$        |           |                        |                                   |                             |                      |                 |                  |                     |
| Harga:                   |                              |                 |           |                        |                                   |                             |                      |                 |                  |                     |
|                          |                              |                 |           |                        |                                   |                             |                      |                 |                  |                     |
| Qty:                     |                              |                 |           |                        |                                   |                             |                      |                 |                  |                     |
|                          |                              |                 |           |                        |                                   |                             |                      |                 |                  |                     |
| Add Sparepart            |                              |                 |           |                        |                                   |                             |                      |                 |                  |                     |
|                          | Kembali<br>Simpan            |                 |           |                        |                                   |                             |                      |                 |                  |                     |
|                          |                              |                 |           |                        | Copyright © 2021 Jaya Buana Motor |                             |                      |                 |                  |                     |

**Gambar 5.20 Tampilan Halaman Tambah Pembelian**

9. Tampilan Halaman Tambah Penjualan

Halaman tambah penjualan digunakan pengguna untuk menambah data penjualan sesuai dengan keinginan.

|                          | <b>JAYA BUANA MOTOR</b> |                  |            |                   |                                   |                        |                      |                 |                  |                               |
|--------------------------|-------------------------|------------------|------------|-------------------|-----------------------------------|------------------------|----------------------|-----------------|------------------|-------------------------------|
| ₩<br>Home                | ౨<br>Pengguna           | 808<br>Pelanggan | E)<br>Agen | $\bullet$<br>Merk | ×<br>Kategori                     | 0<br>Stock Sparepart   | d,<br>Pembelian      | \$<br>Penjualan | u.<br>Laporan    | $\bullet$<br>Logout           |
| Tuesday, 18 January 2022 |                         |                  |            |                   |                                   |                        |                      |                 |                  | <b>Selamat Datang</b> , owner |
|                          |                         |                  |            |                   | <b>TAMBAH PENJUALAN</b>           |                        |                      |                 |                  |                               |
| Kode:                    |                         |                  |            | Tgl. Penjualan:   |                                   |                        | Nama Pelanggan:      |                 |                  |                               |
| PB2022010002             |                         |                  |            | hh/bb/mt          |                                   | $\Box$                 | - Pilih Salah Satu - |                 |                  | $\checkmark$                  |
| <b>Tambah Sparepart</b>  |                         |                  | Kode       | Nama Sparepart    |                                   |                        | Harga                | Qty             | <b>Sub Total</b> |                               |
| Nama Sparepart:          |                         |                  |            |                   |                                   | <b>TOTAL PENJUALAN</b> |                      |                 | Rp. 0.00         |                               |
| Nama Sparepart           |                         | $\mathbf{Q}$     |            |                   |                                   |                        |                      |                 |                  |                               |
| Harga:                   |                         |                  |            |                   |                                   |                        |                      |                 |                  |                               |
|                          |                         |                  |            |                   |                                   |                        |                      |                 |                  |                               |
| Qty:                     |                         |                  |            |                   |                                   |                        |                      |                 |                  |                               |
|                          |                         |                  |            |                   |                                   |                        |                      |                 |                  |                               |
| Add Sparepart            |                         |                  |            |                   |                                   |                        |                      |                 |                  |                               |
|                          |                         |                  |            |                   |                                   |                        |                      |                 |                  |                               |
|                          | Kembali<br>Simpan       |                  |            |                   |                                   |                        |                      |                 |                  |                               |
|                          |                         |                  |            |                   | Copyright © 2021 Jaya Buana Motor |                        |                      |                 |                  |                               |

**Gambar 5.21 Tampilan Halaman Tambah Penjualan**

### 10. Tampilan Halaman Tambah Penjualan

Halaman tambah penjualan digunakan pengguna untuk menambah data penjualan sesuai dengan keinginan.

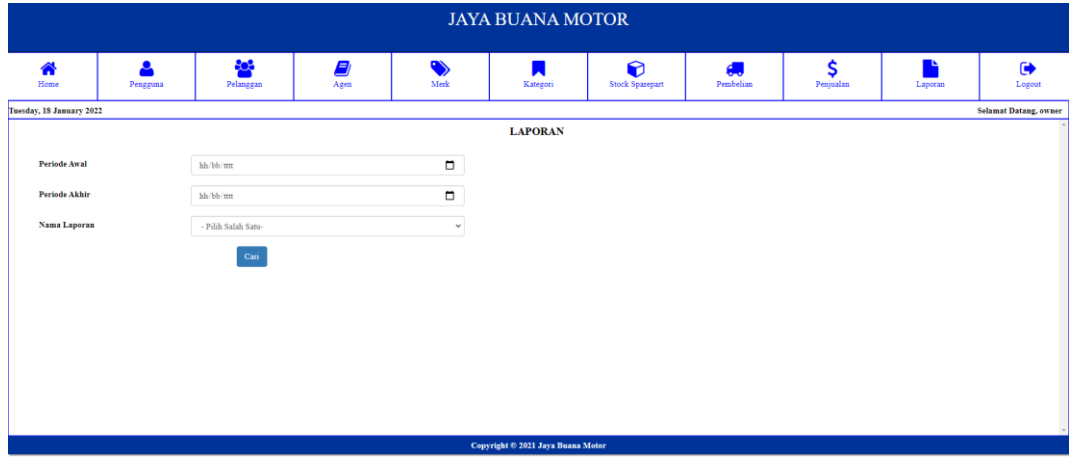

**Gambar 5.22 Tampilan Halaman Laporan**

#### **5.2 PENGUJIAN**

Pengujian sistem merupakan tahap setelah program telah selesai dibuat. Pengujian sistem dilakukan untuk menguji bahwa perangkat lunak yang dibuat telah sesuai dengan semua fungsinya. Merode pengujian sistem yang digunakan adalah metode pengujian balck-box. Pengujian black-box dilakukan dengan memberikan berbagai *input* terhadap sistem yang telah selesai dibangun dan mellihat *output* yang diberikan oleh sistem apakah telah sesuai dengan kebutuhan/kriteria yang telah ditetapkan sebelumnya.

# 1. Pengujian Halaman Login

Pengujian halaman login dilakukan untuk menguji bahwa halaman khususnya pada login yang dibuat telah sesuai dengan semua fungsinya.

| Deskripsi               | Prosedur<br>Pengujian                                                                                                    | Masukan                                                                                                    | Keluaran                                                                       | Hasil yang<br>didapat                                                                         | Kesimpulan |
|-------------------------|----------------------------------------------------------------------------------------------------|----------------------------------------------------------------------------------------------------|--------------------------------------------------------------------------------|-----------------------------------------------------------------------------------------------|------------|
| Pengujian<br>pada Login | - Buka<br>halaman<br>login<br>Input<br>$\overline{\phantom{a}}$<br>username<br>dan<br>password<br>Klik<br>$\overline{\phantom{a}}$<br>tombol<br>Ok | <i>Username</i><br>$\overline{\phantom{a}}$<br>dan<br>password<br>Klik tombol<br>$\overline{\phantom{a}}$<br>Ok | Pengguna<br>masuk<br>ke<br>dalam sistem<br>dan<br>dapat<br>mengakses<br>sistem | Pengguna<br>masuk<br>ke<br>dalam<br>sistem dan<br>dapat<br>mengakses<br>sistem                | Berhasil   |
| Pengujian<br>pada Login | - Buka<br>halaman<br>login<br>Input<br>$\overline{\phantom{a}}$<br>username<br>dan<br>password<br>salah<br>Klik<br>$\blacksquare$<br>tombol<br>Ok  | <i>Username</i><br>$\overline{\phantom{a}}$<br>dan<br>password<br>Klik tombol<br>$\overline{\phantom{0}}$<br>Ok | Tampil pesan<br>peringatan<br>"username<br>dan password<br>tidak sesuai"       | Pengguna<br>tidak<br>ke<br>masuk<br>menu<br>dan<br>utama<br>pada<br>tetap<br>halaman<br>login | Berhasil   |

**Tabel 5.1 Pengujian Halaman Login**

# 2. Pengujian Halaman Pengguna

Pengujian halaman pengguna dilakukan untuk menguji bahwa halaman khususnya pada tambah pengguna, ubah pengguna, dan hapus pengguna yang dibuat telah sesuai dengan semua fungsinya.

| <b>Deskripsi</b> | <b>Prosedur</b><br>Pengujian | <b>Masukan</b> | Keluaran     | <b>Hasil</b><br>yang<br>didapat | Kesimpulan |
|------------------|------------------------------|----------------|--------------|---------------------------------|------------|
| Pengujian        | - Buka                       | - Username     | Tampil pesan | Tampil                          | Berhasil   |
| pada<br>data     | halaman                      | - Password     | peringatan   | pesan                           |            |
| pengguna         | login                        |                | "anda        | peringatan                      |            |

**Tabel 5.2 Pengujian Halaman Pengguna**

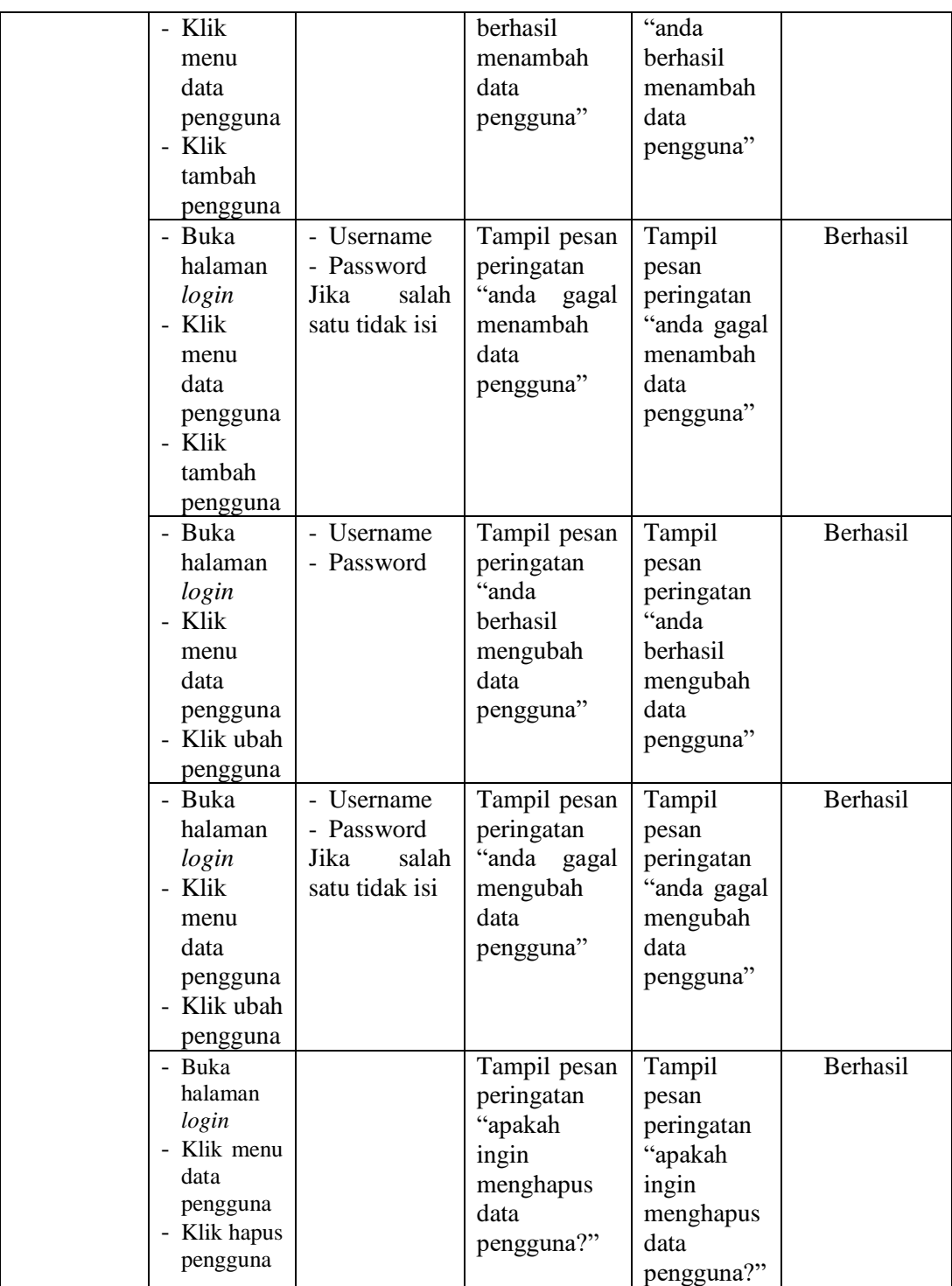

3. Pengujian Halaman Pelanggan

Pengujian halaman pelanggan dilakukan untuk menguji bahwa halaman khususnya pada tambah pelanggan, ubah pelanggan, dan hapus pelanggan yang dibuat telah sesuai dengan semua fungsinya.

| <b>Deskripsi</b>                       | <b>Prosedur</b>                                                                               | <b>Masukan</b>                                                                      | <b>Keluaran</b>                                                                   | <b>Hasil</b> yang                                                                    | Kesimpulan |
|----------------------------------------|-----------------------------------------------------------------------------------------------|-------------------------------------------------------------------------------------|-----------------------------------------------------------------------------------|--------------------------------------------------------------------------------------|------------|
|                                        | Pengujian                                                                                     |                                                                                     |                                                                                   | didapat                                                                              |            |
| Pengujian<br>pada<br>data<br>pelanggan | - Buka<br>halaman<br>login<br>- Klik menu<br>data<br>pelanggan<br>Klik<br>tambah<br>pelanggan | - Nama<br>pelanggan<br>- Telp $/$ hp<br>- Alamat                                    | Tampil pesan<br>peringatan<br>"anda<br>berhasil<br>menambah<br>data<br>pelanggan" | Tampil<br>pesan<br>peringatan<br>"anda<br>berhasil<br>menambah<br>data<br>pelanggan" | Berhasil   |
|                                        | - Buka<br>halaman<br>login<br>Klik menu<br>data<br>pelanggan<br>- Klik<br>tambah<br>pelanggan | - Nama<br>pelanggan<br>- Telp / $hp$<br>- Alamat<br>Jika<br>salah<br>satu tidak isi | Tampil pesan<br>peringatan<br>"anda<br>gagal<br>menambah<br>data<br>pelanggan"    | Tampil<br>pesan<br>peringatan<br>"anda gagal<br>menambah<br>data<br>pelanggan"       | Berhasil   |
|                                        | - Buka<br>halaman<br>login<br>- Klik menu<br>data<br>pelanggan<br>- Klik ubah<br>pelanggan    | - Nama<br>pelanggan<br>- Telp / $hp$<br>- Alamat                                    | Tampil pesan<br>peringatan<br>"anda<br>berhasil<br>mengubah<br>data<br>pelanggan" | Tampil<br>pesan<br>peringatan<br>"anda<br>berhasil<br>mengubah<br>data<br>pelanggan" | Berhasil   |
|                                        | - Buka<br>halaman<br>login<br>Klik menu<br>data<br>pelanggan<br>Klik ubah<br>pelanggan        | - Nama<br>pelanggan<br>- Telp / $hp$<br>- Alamat<br>Jika<br>salah<br>satu tidak isi | Tampil pesan<br>peringatan<br>"anda<br>gagal<br>mengubah<br>data<br>pelanggan"    | Tampil<br>pesan<br>peringatan<br>"anda gagal<br>mengubah<br>data<br>pelanggan"       | Berhasil   |

**Tabel 5.3 Pengujian Halaman Pelanggan**

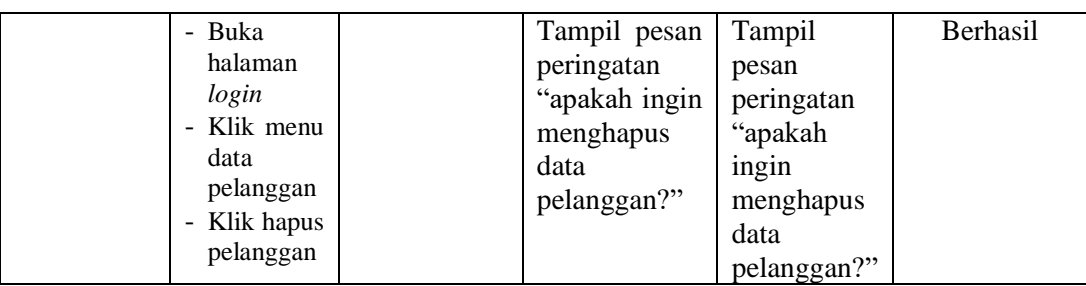

4. Pengujian Halaman Agen

Pengujian halaman agen dilakukan untuk menguji bahwa halaman khususnya pada tambah agen, ubah agen, dan hapus agen yang dibuat telah sesuai dengan semua fungsinya.

| <b>Deskripsi</b>                  | <b>Prosedur</b>                                                                  | <b>Masukan</b>                                                           | Keluaran                                                                  | <b>Hasil</b>                                                                 | Kesimpulan |
|-----------------------------------|----------------------------------------------------------------------------------|--------------------------------------------------------------------------|---------------------------------------------------------------------------|------------------------------------------------------------------------------|------------|
|                                   | Pengujian                                                                        |                                                                          |                                                                           | yang<br>didapat                                                              |            |
| Pengujian<br>pada<br>data<br>agen | - Buka<br>halaman<br>login<br>Klik menu<br>data agen<br>- Klik<br>tambah<br>agen | - Nama agen<br>Telp / hp<br>Alamat                                       | Tampil pesan<br>peringatan<br>"anda berhasil<br>menambah<br>data agen"    | Tampil<br>pesan<br>peringatan<br>"anda<br>berhasil<br>menambah<br>data agen" | Berhasil   |
|                                   | - Buka<br>halaman<br>login<br>Klik menu<br>data agen<br>- Klik<br>tambah<br>agen | - Nama agen<br>- Telp $/$ hp<br>- Alamat<br>Jika salah satu<br>tidak isi | Tampil<br>pesan<br>peringatan<br>"anda<br>gagal<br>menambah<br>data agen" | Tampil<br>pesan<br>peringatan<br>anda gagal"<br>menambah<br>data agen"       | Berhasil   |
|                                   | - Buka<br>halaman<br>login<br>Klik menu<br>data agen<br>- Klik ubah<br>agen      | - Nama agen<br>- Telp $/$ hp<br>- Alamat                                 | Tampil pesan<br>peringatan<br>"anda berhasil<br>mengubah data<br>agen"    | Tampil<br>pesan<br>peringatan<br>"anda<br>berhasil<br>mengubah<br>data agen" | Berhasil   |
|                                   | - Buka                                                                           | - Nama agen                                                              | Tampil<br>pesan                                                           | Tampil                                                                       | Berhasil   |

**Tabel 5.4 Pengujian Halaman Agen**

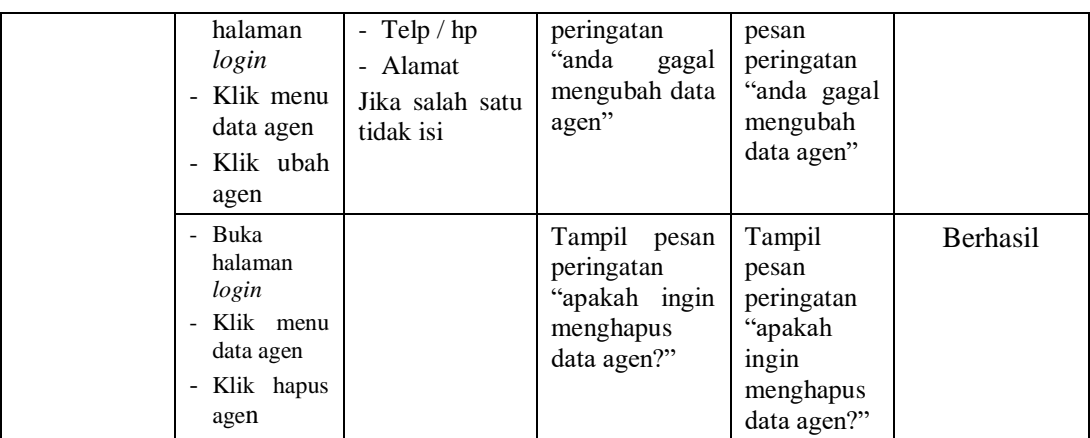

5. Pengujian Halaman Merk

Pengujian halaman merk dilakukan untuk menguji bahwa halaman khususnya pada tambah merk, dan hapus merk yang dibuat telah sesuai dengan semua fungsinya.

| <b>Deskripsi</b>                  | Prosedur                                                                              | <b>Masukan</b>                                 | Keluaran                                                                  | <b>Hasil</b>                                                                 | <b>Kesimpulan</b> |
|-----------------------------------|---------------------------------------------------------------------------------------|------------------------------------------------|---------------------------------------------------------------------------|------------------------------------------------------------------------------|-------------------|
|                                   | Pengujian                                                                             |                                                |                                                                           | yang                                                                         |                   |
|                                   |                                                                                       |                                                |                                                                           | didapat                                                                      |                   |
| Pengujian<br>pada<br>data<br>merk | - Buka<br>halaman<br>login<br>- Klik<br>menu<br>data merk<br>- Klik<br>tambah<br>merk | - Nama merk                                    | Tampil pesan<br>peringatan<br>"anda<br>berhasil<br>menambah<br>data merk" | Tampil<br>pesan<br>peringatan<br>"anda<br>berhasil<br>menambah<br>data merk" | Berhasil          |
|                                   | - Buka<br>halaman<br>login<br>- Klik<br>menu<br>data merk<br>- Klik<br>tambah<br>merk | - Nama merk<br>Jika<br>salah<br>satu tidak isi | Tampil pesan<br>peringatan<br>"anda gagal<br>menambah<br>data merk"       | Tampil<br>pesan<br>peringatan<br>"anda gagal<br>menambah<br>data merk"       | Berhasil          |
|                                   | - Buka<br>halaman<br>login<br>- Klik menu<br>data merk<br>- Klik hapus                |                                                | Tampil pesan<br>peringatan<br>"apakah<br>ingin<br>menghapus               | Tampil<br>pesan<br>peringatan<br>"apakah<br>ingin                            | Berhasil          |

**Tabel 5.5 Pengujian Halaman Merk**

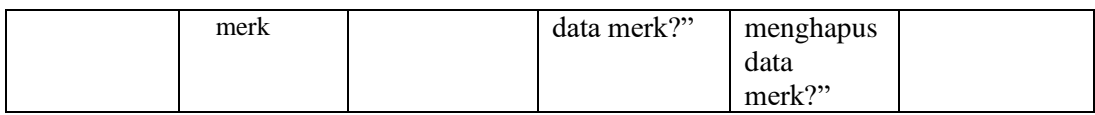

6. Pengujian Halaman Kategori

Pengujian halaman kategori dilakukan untuk menguji bahwa halaman khususnya pada tambah kategori, dan hapus kategori yang dibuat telah sesuai dengan semua fungsinya.

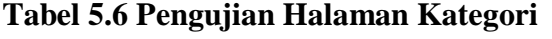

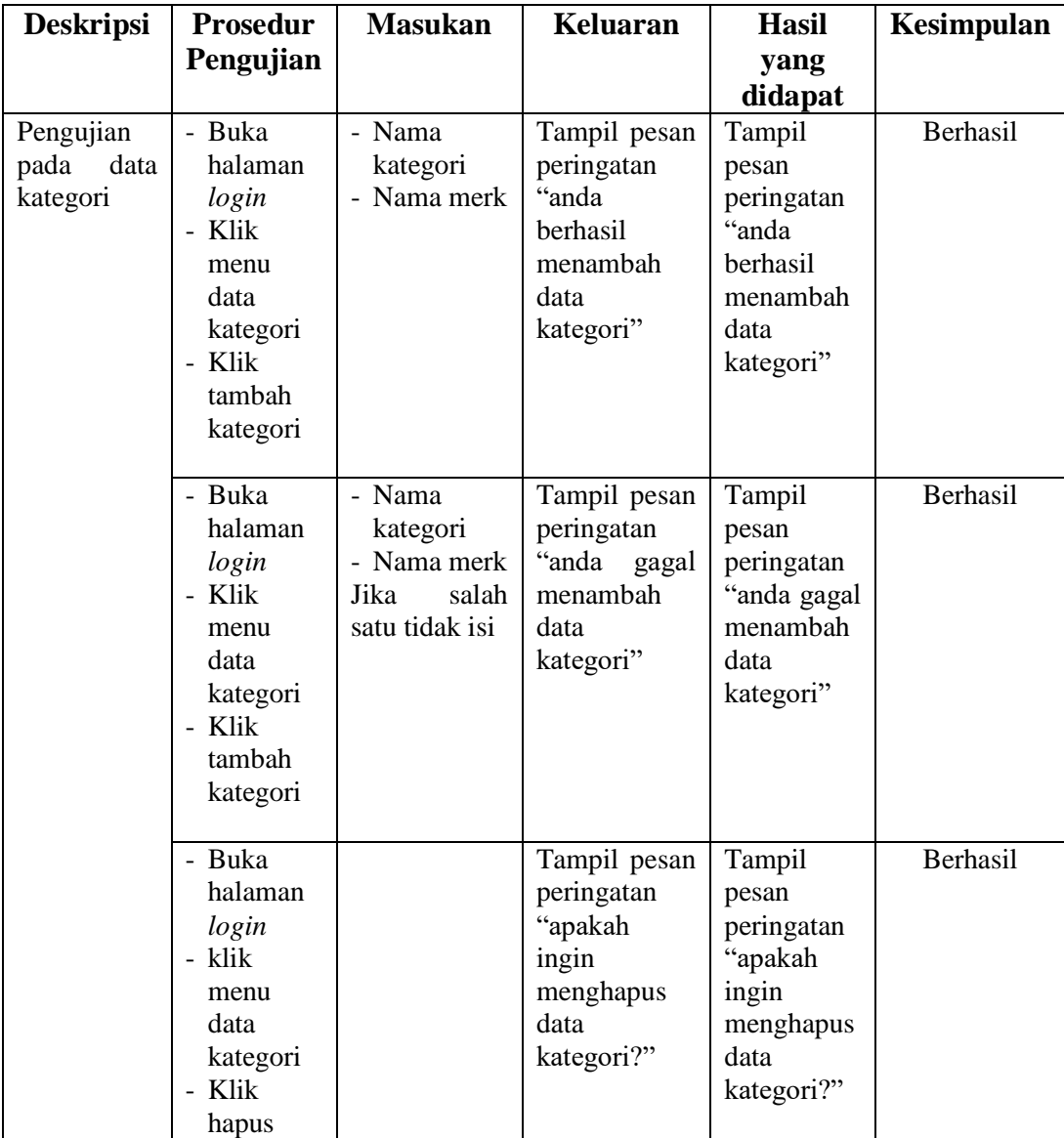

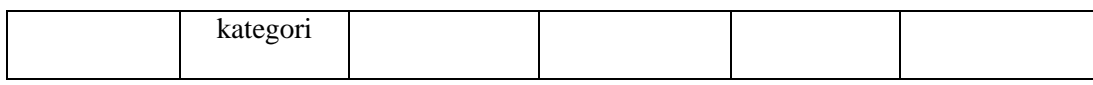

7. Pengujian Halaman *Sparepart*

Pengujian halaman *sparepart* dilakukan untuk menguji bahwa halaman khususnya pada tambah *sparepart*, ubah *sparepart*, dan hapus *sparepart* yang dibuat telah sesuai dengan semua fungsinya.

| Deskripsi                              | Prosedur                                                                                        | Masukan                                                                                                    | Keluaran                                                                       | Hasil yang                                                                           | Kesimpulan      |
|----------------------------------------|-------------------------------------------------------------------------------------------------|----------------------------------------------------------------------------------------------------|--------------------------------------------------------------------------------|--------------------------------------------------------------------------------------|-----------------|
|                                        | Pengujian                                                                                       |                                                                                                    |                                                                                | didapat                                                                              |                 |
| Pengujian<br>pada<br>data<br>sparepart | - Buka<br>halaman<br>login<br>- Klik<br>menu data<br>sparepart<br>- Klik<br>tambah<br>sparepart | - Nama<br>sparepart<br>- Kategori<br>- Harga beli<br>- Harga jual<br>- Stock                                    | Tampil pesan<br>peringatan<br>"anda berhasil<br>menambah<br>data<br>sparepart" | Tampil<br>pesan<br>peringatan<br>"anda<br>berhasil<br>menambah<br>data<br>sparepart" | <b>Berhasil</b> |
|                                        | - Buka<br>halaman<br>login<br>- Klik<br>menu data<br>sparepart<br>- Klik<br>tambah<br>sparepart | - Nama<br>sparepart<br>- Kategori<br>- Harga beli<br>- Harga jual<br>- Stock<br>Jika<br>salah<br>satu tidak isi | Tampil pesan<br>peringatan<br>"anda<br>gagal<br>menambah<br>data<br>sparepart" | Tampil<br>pesan<br>peringatan<br>"anda gagal<br>menambah<br>data<br>sparepart"       | Berhasil        |
|                                        | - Buka<br>halaman<br>login<br>- Klik<br>menu data<br>sparepart<br>Klik ubah<br>sparepart        | - Nama<br>sparepart<br>- Kategori<br>- Harga beli<br>- Harga jual<br>- Stock                                    | Tampil pesan<br>peringatan<br>"anda berhasil<br>mengubah<br>data<br>sparepart" | Tampil<br>pesan<br>peringatan<br>"anda<br>berhasil<br>mengubah<br>data<br>sparepart" | Berhasil        |
|                                        | - Buka<br>halaman<br>login<br>- Klik<br>menu data<br>sparepart                                  | - Nama<br>sparepart<br>- Kategori<br>- Harga beli<br>- Harga jual<br>- Stock                                    | Tampil pesan<br>peringatan<br>"anda<br>gagal<br>mengubah<br>data<br>sparepart" | Tampil<br>pesan<br>peringatan<br>"anda gagal<br>mengubah<br>data                     | Berhasil        |

**Tabel 5.7 Pengujian Halaman** *Sparepart*

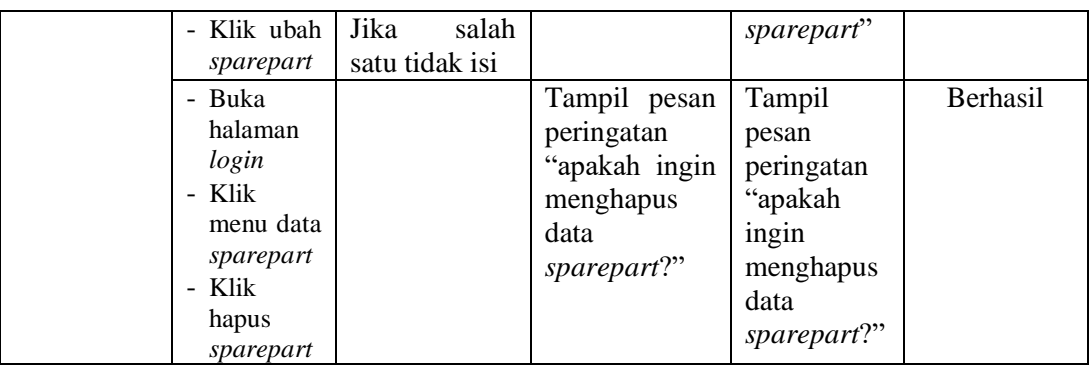

8. Pengujian Halaman Pembelian

Pengujian halaman pembelian dilakukan untuk menguji bahwa halaman khususnya pada tambah pembelian, dan ubah pembelian yang dibuat telah sesuai dengan semua fungsinya.

| <b>Deskripsi</b>                       | Prosedur                                                                                                    | <b>Masukan</b>                                                                                                    | Keluaran                                                                                                    | <b>Hasil</b>                                                                                                    | Kesimpulan           |
|----------------------------------------|----------------------------------------------------------------------------------------------------|----------------------------------------------------------------------------------------------------|----------------------------------------------------------------------------------------------------|----------------------------------------------------------------------------------------------------|----------------------|
|                                        | Pengujian                                                                                                    |                                                                                                    |                                                                                                    | yang                                                                                                    |                      |
|                                        |                                                                                                    |                                                                                                    |                                                                                                    | didapat                                                                                                    |                      |
| Pengujian<br>pada<br>data<br>pembelian | - Buka<br>halaman<br>login<br>- Klik menu<br>data<br>pembelian<br>- Klik<br>tambah<br>pembelian<br>- Buka<br>halaman<br>login | - Nama<br>sparepart<br>Qty<br>$-Tgl$<br>pembelian<br>- Nama agen<br>- Nama<br>sparepart<br>Qty<br>$\overline{\phantom{a}}$ | Tampil pesan<br>peringatan<br>"anda<br>berhasil<br>menambah<br>data<br>pembelian"<br>Tampil pesan<br>peringatan<br>"anda gagal | Tampil<br>pesan<br>peringatan<br>"anda<br>berhasil<br>menambah<br>data<br>pembelian"<br>Tampil<br>pesan<br>peringatan | Berhasil<br>Berhasil |
|                                        | - Klik menu<br>data<br>pembelian<br>- Klik<br>tambah<br>pembelian                                                             | $-Tgl$<br>pembelian<br>- Nama agen<br>Jika<br>salah<br>satu tidak isi                                                      | menambah<br>data<br>pembelian"                                                                                                 | "anda gagal<br>menambah<br>data<br>pembelian"                                                                         |                      |
|                                        | - Buka<br>halaman<br>login<br>- Klik menu<br>data                                                                             | - Nama<br>sparepart<br>Qty<br>- Tgl                                                                                        | Tampil pesan<br>peringatan<br>"anda<br>berhasil                                                                                | Tampil<br>pesan<br>peringatan<br>"anda                                                                                | Berhasil             |

**Tabel 5.8 Pengujian Halaman Pembelian**

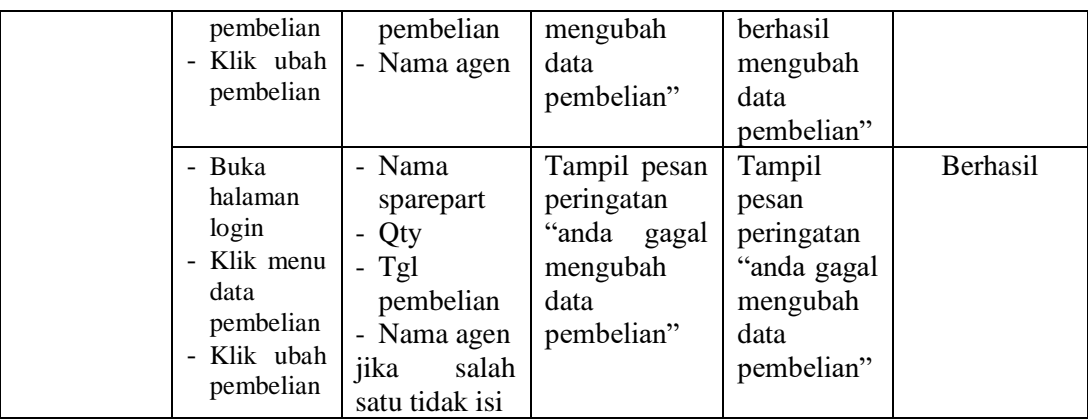

9. Pengujian Halaman Penjualan

Pengujian halaman penjualan dilakukan untuk menguji bahwa halaman khususnya pada tambah penjualan, dan ubah penjualan yang dibuat telah sesuai dengan semua fungsinya.

**Tabel 5.9 Pengujian Halaman Penjualan**

| <b>Deskripsi</b>                       | <b>Prosedur</b><br>Pengujian                                                                                              | <b>Masukan</b>                                                                                                | <b>Keluaran</b>                                                                   | Hasil<br>yang                                                                        | Kesimpulan |
|----------------------------------------|----------------------------------------------------------------------------------------------------|----------------------------------------------------------------------------------------------------|-----------------------------------------------------------------------------------|--------------------------------------------------------------------------------------|------------|
|                                        |                                                                                                    |                                                                                                    |                                                                                   | didapat                                                                              |            |
| Pengujian<br>data<br>pada<br>penjualan | - Buka<br>halaman<br>login<br>Klik menu<br>$\overline{\phantom{0}}$<br>data<br>penjualan<br>- Klik<br>tambah<br>penjualan | - Nama<br>sparepart<br>Qty<br>$-Tgl$<br>penjualan<br>- Nama<br>pelanggan                                      | Tampil pesan<br>peringatan<br>"anda<br>berhasil<br>menambah<br>data<br>penjualan" | Tampil<br>pesan<br>peringatan<br>"anda<br>berhasil<br>menambah<br>data<br>penjualan" | Berhasil   |
|                                        | - Buka<br>halaman<br>login<br>- Klik menu<br>data<br>penjualan<br>- Klik<br>tambah<br>penjualan                           | - Nama<br>Sparepart<br>- Qty<br>$-Tgl$<br>penjualan<br>- Nama<br>pelanggan<br>Jika<br>salah<br>satu tidak isi | Tampil pesan<br>peringatan<br>"anda gagal<br>menambah<br>data<br>penjualan"       | Tampil<br>pesan<br>peringatan<br>"anda<br>gagal<br>menambah<br>data<br>penjualan"    | Berhasil   |
|                                        | - Buka<br>halaman                                                                                                    | - Nama<br>sparepart                                                                                           | Tampil pesan<br>peringatan                                                        | Tampil<br>pesan                                                                      | Berhasil   |

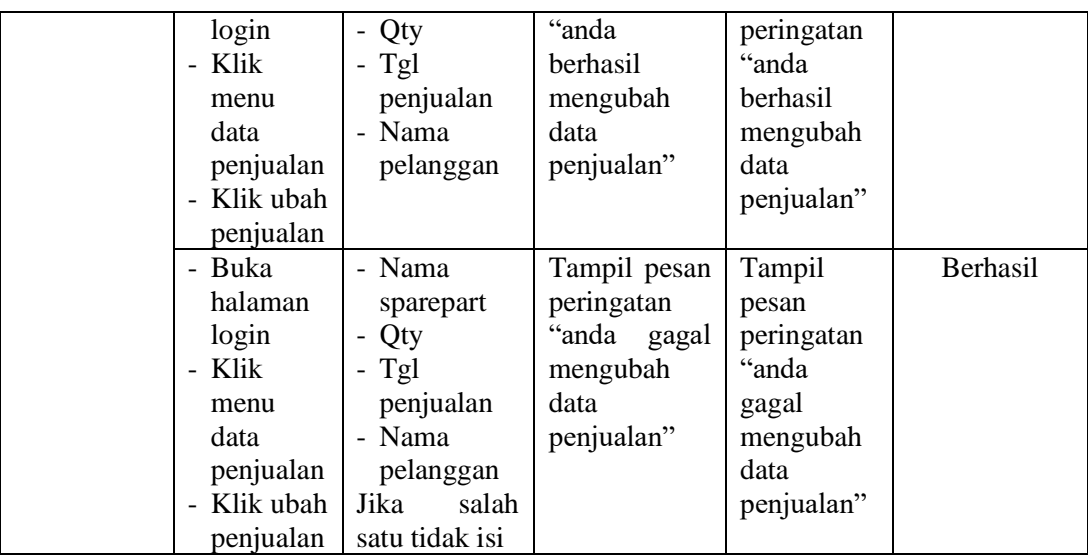

## **5.3 ANALISIS HASIL YANG DICAPAI OLEH SISTEM**

Setelah rancangan sistem diterapkan, penulis dapat mengevaluasi sistem dengan melihat kelebihan dan kekurangan dari sistem. Berukut dapat dijelaskan mengenai kelebihan dan kekurangan dari sistem yang dirancang :

### **5.3.1 Kelebihan Sistem**

Adapun kelebihan dari sistem ini adalah sebagai berikut :

- 1. Merancang sebuah sistem yang dapat melakukan penambahan dan pengurangan stock secara otomatis setiap terjadi transaksi pembelian ataupun penjualan.
- 2. Mempermudah pengguna sistem dalam mengontrol data persediaan.
- 3. Mempermudah dalam perekapan dan pencetakan laporan yang dibutuhkan.

### **5.3.2 Kekurangan Sistem**

Adapun kekurangan dari sistem ini adalah sebagai berikut :

- 1. Belum ada grafik ataupun diagram sebagai pembanding laporan penjualan dan laporan pembelian.
- 2. Laporan yang tersedia masih yang bersifat standar yaitu laporan penjualan, laporan pembelian, dan laporan stock barang.
- 3. Belum tersedia laporan laba-rugi dan laporan neraca.